## **Практичне заняття № 8.**

**Тема.** Комп'ютерні процедури диференціювання та інтегрування функцій.

**Мета роботи**: навчитись проводити операції диференціювання та інтегрування за допомогою команд **MATLAB**; ознайомитись з процедурами комп'ютерного диференціювання та інтегрування функцій

## *Теоретичний мінімум*

Формули для чисельного обчислення похідних важливі в розробці алгоритмів при обчисленні граничних значень в задачах, що зв'язані з звичайними диференціальними рівняннями в частинних похідних.

Нагадаємо, що похідною функції *y* = *f* (*x*) по незалежному аргументу *x* в точці <sup>0</sup> *x* називається границя, до якої прямує відношення прирісту функції ∆*y* к приросту аргументу ∆*x* , коли приріст аргументу прямує до нуля. Операція знаходження похідної функції має назву *операції диференціювання*[51].

Основною задачею диференціального счислення є визначення для заданої функції *f*(*x*) її похідної (або старших похідних) *d x*  $f'(x) = \frac{dy}{dx}$  і диференціала  $F'(x)dx = f(x)dx$ .

Зворотна задача – визначення функції *F x*)( по її формулам длявідомим похідної  $f(x)$  або диференціалу  $f(x)dx$ . Це є основна задача інтегрального вирахування.

Первісною функції *y* = *f* (*x*), яка визначена на відрізку [*a*, *b*], називається функція *F*(*x*), яка визначена на тому ж самому відрізку та задовільнює умові  $F'(x) = f(x)$  або  $dF(x) = f(x)dx$ .

Процес знаходження первісної функції називається інтегруванням.

## **Завдання** 1. Приклади диференціювання у системі **MATLAB**.

Обчислення інтегралів та похідних у багатьох випадках досить рутинна операція при використанні пакетів аналітичних обчислень (маються на увазі пакети символьної математики). Разом з тим часто задача містить числові дані, тому для роботи необхідні ефективні обчислювальні процедури.

Як уже відомо, у системі **MATLAB** є підпакет, який призначений для аналітичних обчислень – це **Symbolic Math Toolbox** [44]. У цьому пакеті існує команда **diff**, яка обчислює скінченні різниці  $(\Delta x_1 = x_2 - x_1, ..., \Delta x_{n-1} = x_n - x_{n-1}).$ Синтаксис цієї команди:

- **diff(x)** команда обчислює скінченні різниці, де **x** одновимірний масив, а **diff(x) –**вектор різниць сусідніх елементів;
- **diff(x,n)** команда обчислює скінченні різниці порядку **n**.

Приклад 1. Обчислити скінченні різниці незалежної та залежної змінних та перших похідних *x*, *y*, *y'*, *y''*, якщо  $y = \log x$ .

Перелік команд для виконання цих операцій наданий нижче:

 $>> x=1:1:2;$  $\gg$  dx=diff(x);  $\gg$  y=log(x);  $\gg$  dy=diff(y);  $\gg$  d2y=diff(y,2);

Точне диференціювання функцій можна реалізувати за допомогою наступних команд:

- **diff(s)** диференцює символьний вираз **s** по визначеній змінній;
- $diff(s, v)$  диференцює символьний вираз **s** по **v**;
- **diff (s,n)** або **diff(s,v,n)** диференцює послідовно **n** разів символьний вираз **s.**

Приклад 2. Знайти першу та другу похідні функції *x*  $x$ <sup>1</sup>  $\cos x$  $y = \frac{1}{2} \log(tg \frac{x}{2}) - \frac{1}{2} \frac{\cos \theta}{\sin^2 \theta}$ cos 2 1 ) 2 log( 2 1  $=\frac{1}{2}\log(tg^{-}) - \frac{1}{2}\frac{\cos x}{1^2}$ .

Перелік команд для виконання вказаних операцій наведений нижче.

 $\gg$  y=1/2\*log(tan(x/2))–1/2\*cos(x)/(sin(x))^2;

Знаходимо першу похідну:

```
\gg Dy=diff(y)
              Dv =1/2*(1/2+1/2*\tan(1/2*\mathbf{x})\wedge 2)/\tan(1/2*\mathbf{x})+1/2/\sin(\mathbf{x})+\cos(\mathbf{x})\wedge 2/\sin(\mathbf{x})\wedge 3Знаходимо другу похідну: 
              \gg D2y=diff(y,2)
              D2y =1/4+1/4*tan(1/2*x)^2-1/2*(1/2+1/2*tan(1/2*x)^2)^2/tan(1/2*x)^25/2*cos(x)/sin(x)^2–3*cos(x)^3/sin(x)^4
Для отримання виразу вихідної функції виписуємо: 
              \gg y=diff(y,0)
              y =
```

```
1/2^*log(tan(1/2^*x))–1/2^*cos(x)/sin(x)<sup>\wedge2</sup>
```
Вправа 2. Частинні похідні та градієнт функції двох змінних.

Частинною похідною від функції двох змінних  $z = f(x, y)$  за змінною х (позначається  $z_x' = f_x'$  або $\frac{\partial z}{\partial x} = \frac{\partial f}{\partial x}$ ) називається границя відношення частинного прирісту функції  $z = f(x, y)$  за змінною  $x$  до приросту цієї змінної  $\Delta x$  при умові  $\Delta x \rightarrow 0$ :

$$
\frac{\partial z}{\partial x} = \lim_{\Delta x \to 0} \frac{\Delta_x z}{\Delta x} = \lim_{\Delta x \to 0} \frac{f(x + \Delta x; y) - f(x; y)}{\Delta x},
$$

похідна функції  $z(x, y)$  по змінній х обчислена в припущенні, що інша змінна у фіксована [51].

Аналогічно визначається частинна похідна від функції  $z = f(x, y)$  за змінною у (х вважається фіксованою):

$$
\frac{\partial z}{\partial y} = \lim_{\Delta y \to 0} \frac{\Delta_y z}{\Delta y} = \lim_{\Delta y \to 0} \frac{f(x; y + \Delta y) - f(x, y)}{\Delta y}.
$$

Приклад 1 Знайти частинні похідні функції  $z = x^3 \sin y - y^2 \cos x$ . Визначимо символьні змінні та скористаємося командою diff:

$$
\frac{\text{S} \times \text{S} \times \text{S}}{\text{S} \times \text{S} \times \text{S} \times \text{S}} = \frac{\text{S} \times \text{S} \times \text{S} \times \text{S}}{\text{S} \times \text{S} \times \text{S} \times \text{S}} = \frac{\text{S} \times \text{S} \times \text{S} \times \text{S}}{\text{S} \times \text{S} \times \text{S}} = \frac{\text{S} \times \text{S} \times \text{S} \times \text{S}}{\text{S} \times \text{S} \times \text{S} \times \text{S}} = \frac{\text{S} \times \text{S} \times \text{S} \times \text{S}}{\text{S} \times \text{S} \times \text{S} \times \text{S}} = \frac{\text{S} \times \text{S} \times \text{S} \times \text{S} \times \text{S}}{\text{S} \times \text{S} \times \text{S} \times \text{S}} = \frac{\text{S} \times \text{S} \times \text{S} \times \text{S} \times \text{S} \times \text{S}}{\text{S} \times \text{S} \times \text{S} \times \text{S}} = \frac{\text{S} \times \text{S} \times \text{S} \times \text{S} \times \text{S} \times \text{S}}{\text{S} \times \text{S} \times \text{S} \times \text{S}} = \frac{\text{S} \times \text{S} \times \text{S} \times \text{S} \times \text{S}}{\text{S} \times \text{S} \times \text{S} \times \text{S}} = \frac{\text{S} \times \text{S} \times \text{S} \times \text{S} \times \text{S}}{\text{S} \times \text{S} \times \text{S} \times \text{S}} = \frac{\text{S} \times \text{S} \times \text{S} \times \text{S} \times \text{S}}{\text{S} \times \text{S} \times \text{S} \times \text{S} \times \text{S}} = \frac{\text{S} \times \text{S} \times \text{S} \times \text{S} \times \text{S}}{\text{S} \times \text{S} \times \text{S} \times \text{S} \times \text{S}} = \frac{\text{S} \times \text{S} \times \text{S} \times \text{S}}{\text{S} \times \text
$$

$$
3*sin(y)*x^2+y^2*sin(x)
$$

Градієнтом gradu (або  $\nabla u$ ) функції и від кількох змінних називається вектор, координати якого є частинними похідними за відповідними незалежними змінними.

Таким чином, для функції двох змінних  $u = f(x, y)$ 

grad 
$$
u(x, y) = \frac{\partial u}{\partial x} \cdot \vec{i} + \frac{\partial u}{\partial y} \cdot \vec{j} = \left(\frac{\partial u}{\partial x}; \frac{\partial u}{\partial y}\right)
$$
,

а для функції трьох змінних  $u = f(x, y, z)$ 

grad 
$$
u(x, y, z) = \frac{\partial u}{\partial x} \cdot \vec{i} + \frac{\partial u}{\partial y} \cdot \vec{j} + \frac{\partial u}{\partial z} \cdot \vec{k} = \left(\frac{\partial u}{\partial x}; \frac{\partial u}{\partial y}; \frac{\partial u}{\partial z}\right)
$$
.

Кажуть, що в області  $G \subset \mathbb{R}^n$  (n=2, 3) задано векторне поле, якщо в кожній точці *P* ∈*G* заданий вектор *F* = *F*(*P*) (тобто задана вектор-функція декількох змінних). Отже, будь-яка скалярна функція (скалярне поле) *u* = *u*(*P*), для якої існує перша похідна в області G, може породжувати в цій області векторне поле  $\vec{F}(P) = \text{grad } u(P)$ .

Функція *u*(*P*) називається потенціалом векторного поля *F* = grad*u* , а векторне поле *F* називається *потенціальним полем*.

Якщо функція *z*(*x*, *y*) задана у вигляді масиву чисел (значень функції в визначених точках), то обчислити градієнт такої функції можна за допомогою команди **gradient**.

Приклад 2. Обчислити величину градієнта функції  $z = sin(x^2 - y^3)$  в визначених точках (вузлах сітки).

Відповідний масив координат вузлів (значень незалежних аргументів) нехай задається за допомогою команди **meshgrid.** Тоді послідовність команд для обчислення градієнту має вигляд:

 $>> [x y] = meshgrid(-1:1;1,-1:1;1);$ 

 $>> z=sin(x.^2-y.^3);$ 

 $\gg$  [px,py]=gradient(z)

Для побудови тривимірного зображення скористаємось командою **surf**:

 $\gg$  surf(z)

Якщо, крім вищенаведеного треба знайти чисельні значення похідних функції *z*, можна використати такий синтаксис команди **gradient**: **[px,py]=gradient(z,dx,dy)**, де **dx, dy** можуть бути:

• скалярними величинами, які дорівнюються крокам розбивки сітки по вісям *x* та *y* ;

• векторами, компоненти яких є координати вузлів сітки при розбивці з перемінним кроком.

Для диференціального рівняння  $y' = f(x, y)$ , права частина якого безперервна в заданій області *D* , має місце геометрична інтерпретація, яка називається *полем напрямків*. Якщо через кожну точку (*x*, *y*) області *D* провести деякий відрізок *l*(*x*, *y*) з кутовим коефіцієнтом *f* (*x*, *y*), то вийде геометрична картина, яка і визначає поле напрямків: відрізок *l*(*x*, *y*) являється дотичною в кожній точці (*x*, *y*(*x*)) інтегральної кривої *y* = *y*(*x*) рівняння

Приклад 3. Обчислити та побудувати поле напрямків для функції  $z = e^{x^2} - e^{(y^2 - x^2)}$ .

Перелік команд наведений нижче:

 $\gg$  [x,y]=meshgrid(-1:.1:1,-1:.1:1); >>  $z=exp(x.^{2})-exp(y.^{2}-x.^{2});$  $\gg$  [px,py]=gradient(z,pi/10,pi/10);  $\gg$  contour(z);  $\gg$  hold on;  $\gg$  quiver(px,py); Для отримання вигляду поля напрямків використовуємо команду surf:

 $\gg$  surf(z)

Вправа 3. Знаходження інтегралів від визначених функцій за допомогою підпакету Simbolic Math.

З появленням вищевказаного підпакету Simbolic Math стало можливим знаходити аналітічне значення деяких інтегралів.

Приклад 1. Знайти інтеграл від функції:  $y = \frac{1 + \sin x}{1 + \cos x}e^x$ .

Спочатку визначимо символьні змінні, потім виконаємо операцію інтегрування за допомогою команди int:

> $>>$  syms x y  $\gg$  y=(1+sin(x))\*exp(x)/(1+cos(x)); iy=int(y)  $iv =$  $exp(x)*tan(1/2*x)$

Приклад 2. Обчислити визначений інтеграл  $\int s h^4 dx$ .

Ця задача виконується за допомогою команди int:

 $\gg$  int((sinh(x))^4,0,log(2))  $ans =$  $0.0402$ 

У більш складному випадку подвійних інтегралів значна увага приділяється визначенню області інтегрування.

Якщо область інтегрування  $\sigma$  обмежена кривими  $y_1 = \varphi_1(x)$ ,  $y_2 = \varphi_2(x)$ , які кожна пряма, що паралельна вісі  $OY$ , перетинає не більш ніж у одній точці, то подвійний інтеграл по цій області може бути обчислений за допомогою процедури переходу до послідовного інтегрування:

$$
\iint\limits_{(\sigma)} f(x, y) dx dy = \int\limits_{a}^{b} dx \int\limits_{\varphi_1(x)}^{\varphi_2(x)} f(x, y) dy.
$$

Якщо область інтегрування  $\sigma$  обмежена кривими  $x_1 = \varphi_1(y)$ ,  $x_2 = \varphi_2(y)$ , які кожна пряма, що паралельна вісі  $OX$ , перетинає не більш ніж у одній точці. то подвійний інтеграл по цій області може бути обчислений за допомогою наступної процедури переходу до послідовного інтегрування:

.

$$
\iint_{(\sigma)} f(x, y) dx dy = \int_{a}^{b} dy \int_{\varphi_{1}(y)}^{\varphi_{2}(y)} f(x, y) dx
$$
  
Приклад 3. Обчислити інтерал  $\int_{-3}^{3} dy \int_{y^{2}-4}^{5} (x+2y) dx$ :  
Спочатку обчислюємо внутрішній інтерал:  
in1=int(x+2\*y,y^2-4,5)  
in1 =  
25/2-1/2\*(y^2-4)^2+2\*y\*(9-y^2)  
Обчислюємо зовнішній інтерал:  
in2=int(in1,-3,3)  
in2 =  
252/5

**Вправа** 4. Чисельне інтегрування у системі **MATLAB**.

У системі **MATLAB** реалізовані різні методи чисельного інтегрування функцій. Одним з найбільш розповсюджених методів наближеного обчислення визначених інтегралів є метод трапецій. Для його реалізації в системі **MATLAB** існує команда **trapz.** 

Приклад 1. Обчислити визначений інтеграл ∫ −  $\int_{0}^{\pi} \sin x^2 dx$  за допомогою π методу трапецій.

Перелік команд процедури обчислення визначеного інтегралу за умови фіксованого кроку інтегрування  $h = \frac{\pi}{4 \pi}$ :

10 >> x=–pi:pi/10:pi; >> y=sin(x.^2); >> disp(trapz(x,y)) 1.4448

Якщо зменьшити крок інтегрування до 1000  $h = \frac{\pi}{1000}$ , можна отримати більш

точний результат:

```
>> x = -pi: pi/1000:pi;\gg y=sin(x.^2); disp(trapz(x,y))
   1.5453
```
Методи інтегрування більш високих порядків точністі у системі **MATLAB** реалізовані за допомогою таких команд, як **quad** (метод Симпсона), **quadl** (метод Гаусса-Лобатто), **quad8** (метод Ньютона-Котеса 8-го порядку).

Загальне звертання до команди **quad**: **[s,n]=quad(f,a,b,tol,trace,...)**, де **s** – значення інтегралу, **n** – кількість обчислень підінтегральної функції, **f** – функція, **[a, b**] – інтервал інтегрування, **tol** – відносна похібка (за замовчуванням вона дорівнює **1е-3**), **trace** – при ненульовому значенні виводяться послідовність етапів обчислення інтегралу.

Приклад 2. Обчислити визначений інтеграл ∫ +  $1 \rho^-$ 0  $3 + 1$ *dx x e x* .

Для завдання підінтегральної функції створюємо **m**-файл:

```
function f=int1(x)f=exp(-x)/(x.^3+1);
```
Обчислюємо інтеграл за допомогою різних команд інтегрування **quad**, **quad8**, **quadl**:

> >> format long  $\gg$  [in1,n]=quad('int1',0,1,1e–6,1) 9 0.0000000000 2.71580000e–001 0.2367423251 11 0.2715800000 4.56840000e–001 0.2475552724 13 0.2715800000 2.28420000e–001 0.1468823197 15 0.5000000000 2.28420000e–001 0.1006731351 17 0.7284200000 2.71580000e–001 0.0704552012  $in1 \equiv$  0.55475298116279  $n =$  17  $\gg$  [in1,n]=quad8('int1',0,1,1e–6,1)  $in1 \equiv$  0.55475295813348  $n =$  33  $\gg$  [in1,n]=quadl('int1',0,1,1e–6,1) 18 0.0000000000 5.00000000e–001 0.5547529353  $\mathsf{in}1$  = 0.55475293530993  $n =$ 18

Якість обчислення виявляється в результаті порівняння отриманих значень інтегралу з точним результатом.

Для наближеного обчислення послідовного інтегралу у системі МАТLAB використовується команда, яка має наступний синтаксис:

де f - підінтегральна функція, xmin,xmax,ymin,ymax - інтервали інтегрування відповідно по змінним х та у.

 $\int_{\pi}^{0} dx \int_{0}^{\frac{\pi}{2}} (x^2 - y^3) dy.$ послідовний інтеграл Обчислити Приклад 3.

Скористаємося вищенаведеною командою dblquad, для якої спочатку задаємо інтервали інтегрування:

Вправа 5. Розклад в степеневі ряди та наближене представлення функцій.

Функція  $f(x)$  може бути представлена у вигляді степеного ряду за CTETTEHAMH  $(x-a)$ , a came:  $f(x)=a_0 + a_1(x-a) + a_2(x-a)^2 + ... + a_n(x-a)^n + ...$ Пошук коефіцієнтів  $a_i$ ,  $i = 0, 1, 2, ...$  Такий ряд можна у наступному вигляді:  $f(a) + \frac{f'(a)}{1!}(x-a) + \frac{f''(a)}{2!}(x-a)^2 + ... + \frac{f^{(n)}(a)}{n!}(x-a)^n + ...$  Цей ряд носить назву ряду Тейлора для функції  $f(x)$ . У випадку, коли  $a=0$ , вихідний ряд набуває ВИГЛЯДУ

 $f(0) + \frac{f'(0)}{1!}x + \frac{f''(0)}{2!}x^2 + ... + \frac{f^{(n)}(0)}{n!}x^n + ...$ , який називається *рядом Маклорена* для функції  $f(x)$ .

Для того, щоб сума ряду збігалась до функції  $f(x)$  необхідно і достатньо виконання вимоги: залишковий член  $R_n(x) = f(x) - S_n(x)$ , де  $S_n(x)$  - сума *n* перших членів в ряду, повинен прагнути до нуля при нескінченному зростанні чинника *n*,  $n \rightarrow \infty$ , тобто  $\lim_{n} R_n(x) = 0$ .

У системі МАТLAВ надано декілько команд, що дозволяють представити задану функцію у вигляді ряду Тейлора:

- taylor(f) розкладає функцію в ряд Маклорена (за замовчуванням призначається розкладання до 5-ої степені);
- $taylor(f, n)$  розкладає функцію в ряд Маклорена n-1 степені;
- tavlor(f,a) розкладає функцію у ряд Тейлора в околі точки  $x = a$ ;  $\bullet$

• **taylor(f,x)** – розкладає функцію у ряд Маклорена у загальному виді до 5-ої степені (за замовчуванням) в околі точки **x**.

Приклад 1. Розкласти у степеневий ряд Тейлора функцію *f* (*x*) = sin *x* .

Наведемо різні приклади розкладання функції *f* (*x*) за допомогою вищевказаних команд:

```
\gg taylor(sin(x))
                  ans =x-1/6*x^2+1/120*x^5Розкладання функції f (x) у ряд Тейлора навколо точки t: 
                  \gg taylor(sin(x),t)
```

```
ans =\sin(t)+\cos(t)*(x-t)-1/2*sin(t)*(x-t)^2-1/6*cos(t)*(x-t)t)^3+1/24*sin(t)*(x–t)^4+1/120*cos(t)*(x–t)^5
```
Розкладання у ряд до 6-ої степені:

 $\gg$  taylor(sin(x),6)  $ans =$  $x-1/6*x^3+1/120*x^5$ >> % Розкладання у ряд до 2-го ступеня навколо крапки 5:  $\gg$  taylor(sin(x),2,5)  $ans =$  $\sin(5) + \cos(5) * (x-5)$ 

Приклад 2. Знайти значення функції *f* (*x*) = sin *x* при *x* = <sup>π</sup> .

Процедура отримання необхідного значення функції може бути реалізована за наступною схемою. Спочатку розкладаємо функцію у ряд Маклорена до 6-ї степені:

> $\gg$  sn1=taylor(sin(x),6)  $\sin 1 =$  $x-1/6*x^3+1/120*x^5$

Знайдемо границю отриманого ряду при  $x \to \pi$ :

 $\gg$  sn1=limit(x-1/6\*x^3+1/120\*x^5,pi)  $\sin 1 =$  $pi$ –1/6\*pi^3+1/120\*pi^5  $\gg$  pi–1/6\*pi^3+1/120\*pi^5  $ans =$ 0.5240

З метою аналізу можливостей процедури побудуємо за допомогою команди **ezplot** з підпакету **Simbolic Math** графіки функції *f* (*x*) = sin *x* та графіки отриманих розкладів в ряди до різних степенів вихідної функції:

 $\gg$  ezplot(sin(x)) >> hold on  $\gg$  ezplot(taylor(sin(x),5))

 $\gg$  ezplot(taylor(sin(x),8))

 $\gg$  ezplot(taylor(sin(x),10))

- $\gg$  ezplot(taylor(sin(x),15));
- >> grid on

Звернемо увагу на графікі, які надані на мал. 8.1. Вони відрізняються від графіків, які отримані за допомогою команди **ezplot**, лише оформленням.

З побудованих графіків (мал. 8.1) видно, що, чим більше степень розкладання функції в степеневий ряд, тим точніше наближене представлення до вихідної функції в околі нульового значення *x* .

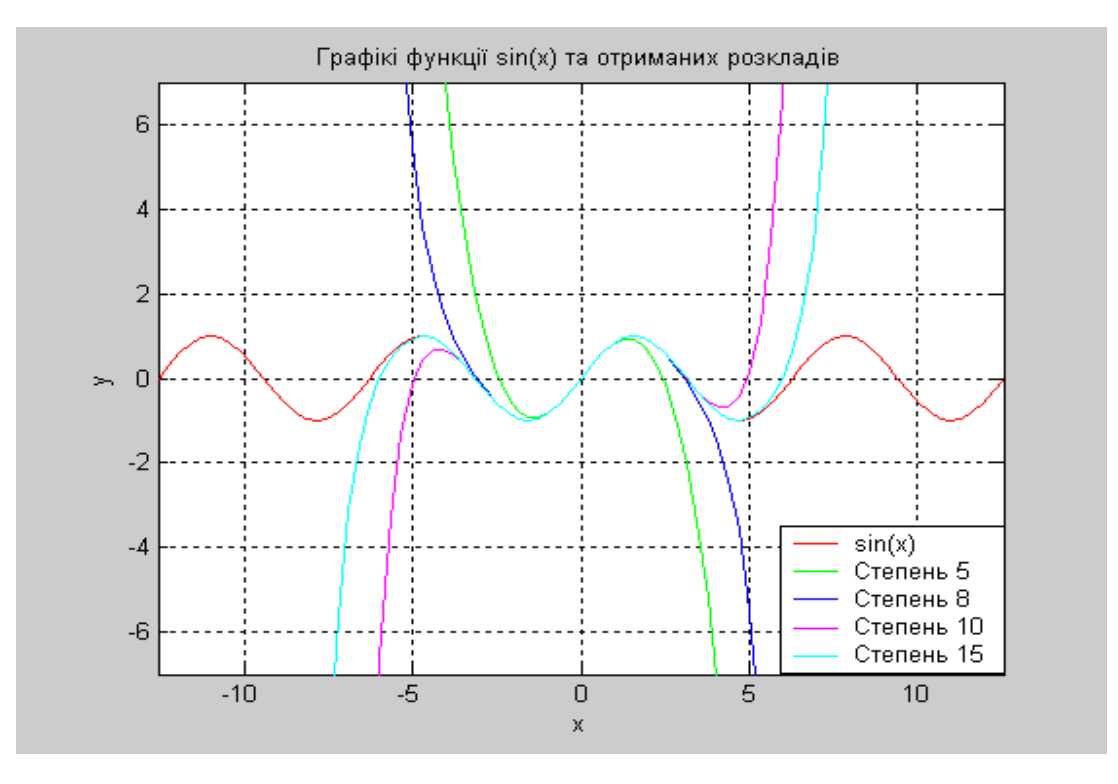

**Мал. 8.1 – Графікі функції** *f* (*x*) = sin *x* **та розкладів функції** *f* (*x*) **в ряди Тейлора**

Приклад 3. Розкласти в степеневий ряд Тейлора функцію *f* (*x*, *y*) двох аргументів:  $f(x, y) = e^x \cos y$  та побудувати графіки вихідної функції і представити функції степеневим рядом.

Перелік команд, що допомогають виконати завдання:

 $\gg$  taylor(exp(x)\*cos(y))

 $ans =$  $cos(y)+cos(y)*x+1/2*cos(y)*x^2+1/6*cos(y)*x^3+1/24*cos(y)*x^2$  $4+1/120*cos(y)*x^5$  $\gg$  ezsurfc(exp(x)\*cos(y));

 $\gg$  hold on

- $\gg$  ezmeshc(taylor(exp(x)\*cos(y),5));
- $\gg$  ezmeshc(taylor(exp(x)\*cos(y),10));

В результаті отримуємо графіки функції  $z(x, y)$  та розкладів цієї функції в ряди Тейлора різних порядків (мал. 8.2).

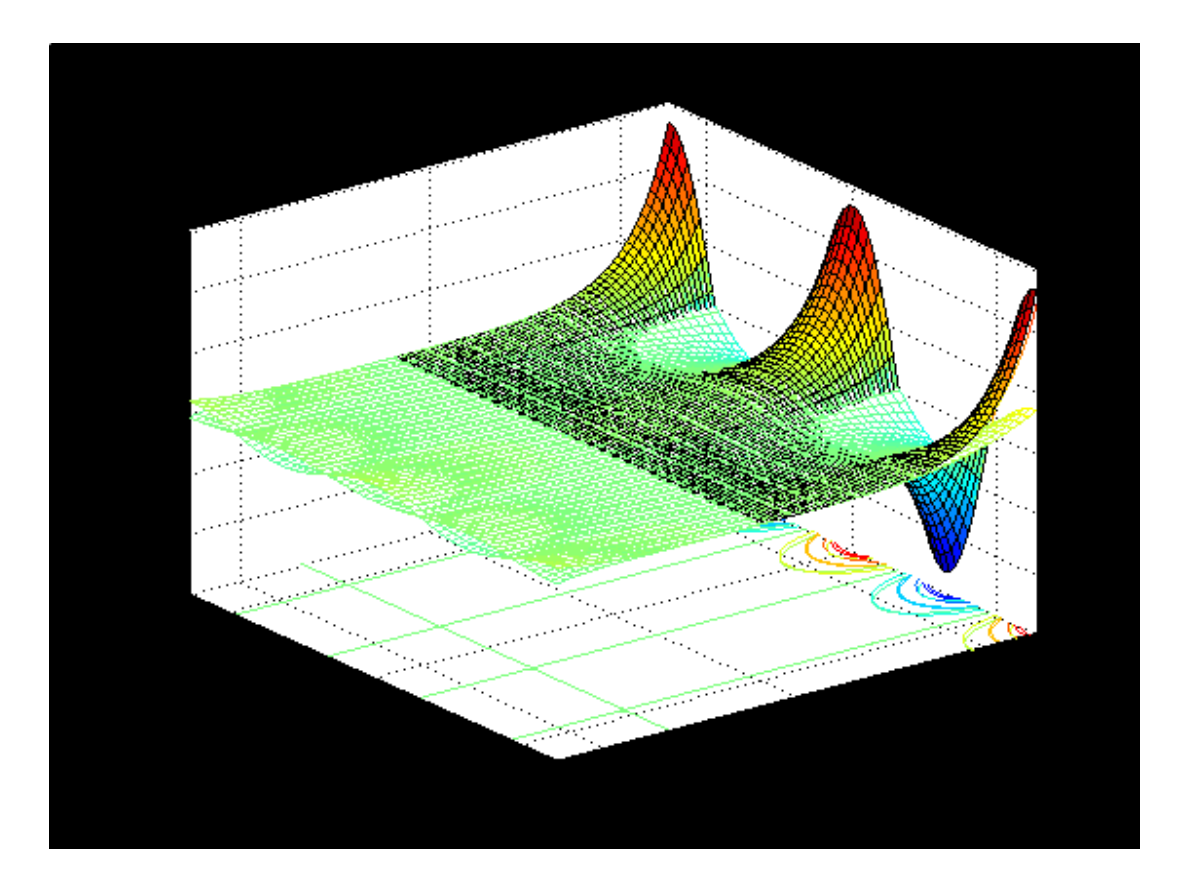

Мал. 8.2 – Графікі функції  $f(x, y) = e^x \cos \tau$ а функції  $f(x, y)$  в ряди Тейлора